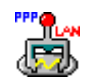

You can use the **WinSock Switcher** application to easily switch between the Remote Access Transport (SLIP or PPP) and a LAN based transport. The Switcher screen tells you which transport is currently in use. If you want to change transports, select the other transport and click **OK** to use that transport. You will not have to reboot.

**NOTE** You should close all your open applications before using WinSock Switcher.